#### **ANALISI DEI DATI: PROVIAMO A FARLO ATTRAVERSO KNIME Ib"I**<br>Ib"Io"I Io"I Jihoi II (Io"I Io"I Io"I Io"I Io"I Io"II (Io"III) Io"I Io"I Io"III IO"III ANALISI DEI DATI: PROVIAM

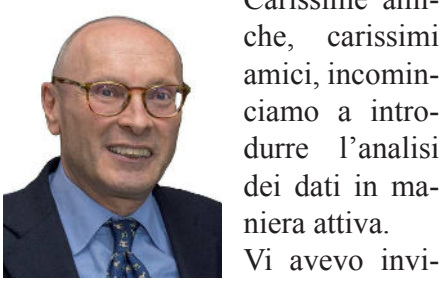

Carissime amiche, carissimi

tato nello scorso articolo a scaricare **KNIME**, che è una piattaforma Low-Code No-Code per l'analisi zowe se ne eene per runantsi der dari, in maeiline learning e la ercazione di workhow, accessibile<br>gratuitamente per uso personale. L'utilizzo è semplice perché la piattaforma presenta un'interfaccia grafica intuitiva, che agevola la creazione di workflow per l'analisi dei dati senza necessità di scrivere codice. L'integrazione degli algoritmi di Machine Learning fornisce strumenti per la creazione e l'addestramento di modelli predittivi. ziaturtamente per uso persona ™<br><del>∂</del> *αratuitamanta nar uso narson*  $\mathbf{A}$  Los persont  $\ddot{\textbf{r}}$  $\mu$ adiarolina presenta un internat **ETA STANCA INTUITIVA, CHE ASEVO** 

zene mio ultimo articolo (pubblicato su Filo Diretto dicembre 2023) ho su i no Diretto dicembre 2025) no che di questo programma che viene utilizzato da molti professionisti e da varie Università italiane, come Bocconi, Bicocca, Luiss e anche UNIBO. bieveniente spiegato le caratterist ktevemente spiegato le caratterist ŝŦŦŦŦŦŦŦŦŦŦŦŦŢŦŦŎ zne di questo programma ene vien  $\frac{1}{1}$   $\frac{1}{1}$   $\frac{1}{1}$   $\frac{1}{1}$   $\frac{1}{1}$   $\frac{1}{2}$  $\alpha$  vane Omversita italiane, con BOCCOIII, BICOCCA, LUISS e anc  $UNIBO$ .

Qui trovate il sito da cui scaricare KNIME: https://www.knime.com/, alcune istruzioni: http://docs.knime.com/latest/ analytics platform user guide/  $\ddot{\mathcal{O}}$ Qui trovate il sito da cui scaricai

index.html#introduction e trovate anche me:  $\overline{\text{Index}}$ .html#introduction &ĞƌƌĂƌĂʹZĂǀĞŶŶĂ͕ĂďďŝĂŵŽĐƌĞĂƚŽ  $\frac{1}{\sqrt{2}}$ 

https://www.knime.com/certifiedtrainers.

arissime ami- Sul sito di Federmanager Bolo- troppo... gna – Ferrara – Ravenna abbiamo creato un'apposita sezione in cui, da qui in avanti, andremo a inserire pubblicazioni ed esercizi rivolti a chi voglia conoscere di più ed esercitarsi nell'analisi dei dati. Le prime due pubblicazioni, Knime **Press Beginners Luck e Knime** Press Advanced Luck le trovate  $\overline{a}$  sexistence  $\overline{b}$  and  $\overline{c}$  and  $\overline{d}$  and  $\overline{b}$  and  $\overline{c}$ m questa serione.<br>https://bologna.federmanager.it/ **Exploring a set of the different controls of the set of the set of the control of the set of the set of the set of the set of the set of the set of the set of the set of the set of the set of the set of the set of the set**  $\ddot{\mathbf{a}}$ a $\ddot{\mathbf{b}}$   $\ddot{\mathbf{a}}$   $\ddot{\mathbf{b}}$   $\ddot{\mathbf{a}}$   $\ddot{\mathbf{b}}$   $\ddot{\mathbf{a}}$  $\overline{\mathbf{a}}$ ato di apposita sezione in cui

commissione-4-0/knime-esercizie-documenti/.  $\delta$  $\sim$ 

Knime Press Beginners Luck è una pubblicazione che consente di iniziare a usare il programma, piena di esempi e che dà subito un'idea delle potenzialità di Knime, vi consiglio di leggerla subito, per poi eventualmente approfondire con la Knime Press Advanced Luck. Knime Press Beginners Luck e un s<br>Žaines Daves Designers Lock deur  $\frac{1}{1}$ 

Una volta scaricato il programzna vola seaneato ir program<br>ma dal sito KNIME, vi chiederà Adove mettere i file che creerete, vi consiglio di usare lo standard se non avete esigenze particolari. Troverete la possibilità di avere due visualizzazioni diverse del programma, quella classica e quella nuova, scegliete quella con cui vi trovate meglio, io per abitudine scelgo quella classica, perché più immediata. Nella pagina successiva (fig.3) potete vedere le due visualizzazioni, WE TERM TO THE TRANSMISHING. per passare da una arranta an d Entrando nelle configurazioni, potrete personalizzare la videata, non dove mettere i me che creerete I consigno di usare lo standard  $\ddot{\theta}$ s angleški diagografiante este esterno zo non ovoto osioonzo norticoloni  $\sum$  $\frac{1}{\sqrt{2}}$ sica.

troppo…

Consiglio di iscriversi al KNIME Hub, dove potrete scaricare tanti esempi.  $\check{\mathbf{S}}$ s $\check{\mathbf{S}}$ 

Se usate la videata classica, in alto a sinistra vedrete la schermata come in fig. riportata qui sotto: Se usate la videata classica, în alto

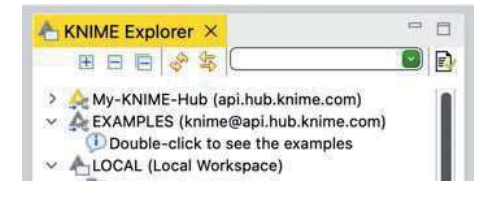

Lasciamo un attimo stare My-KNI-ME-Hub, lo vedremo più avanti se necessario, LOCAL è dove andrete a mettere i vostri lavori, concentriamoci su EXAMPLES.  $\overline{M}$ E H<sub>2</sub>b de vedrome ni eventi  $W12$ <sup>T</sup>H<sub>4</sub>, to venemo più availity  $\overline{A}$  do  $\overline{C}$  and  $\overline{C}$  $\ddot{\textbf{a}}$  include i vosul lavoil, concel

Doppio click e vi si aprirà un piccolo mondo: Per ogni categoria avrete

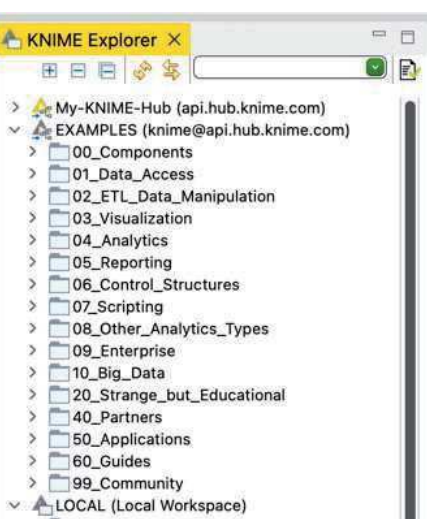

diversi esempi di varia complessità che vi aiuteranno a risolvere situazioni, provate i contenuti di 01,02  $\dot{\theta}$  03, lasciate stare per il momento  $a$  00.  $\dot{\theta}$ 03. lasciate stare per il momento

 $\overline{X}$ i invito anche a seguire il primo livello di corsi sul sito: https://www. knime.com/learning#learningpath.

 $\overline{B}$   $\overline{A}$   $\overline{A}$   $\overline{$  $F$ ig. Le videale iniziali di Knime. Id  $\mathcal{L}$ Fig. Le videate iniziali di Knime: la versione classica e la nuova

ƐĐĞůƚĂ͘

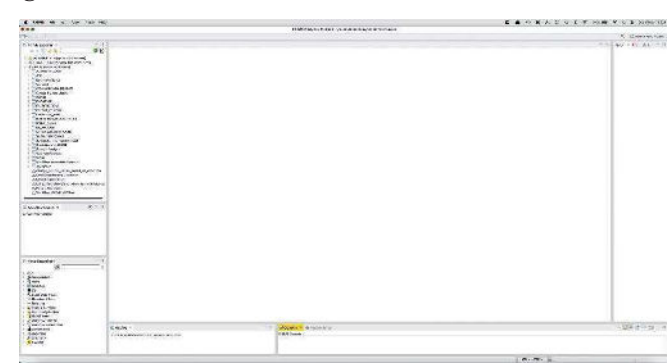

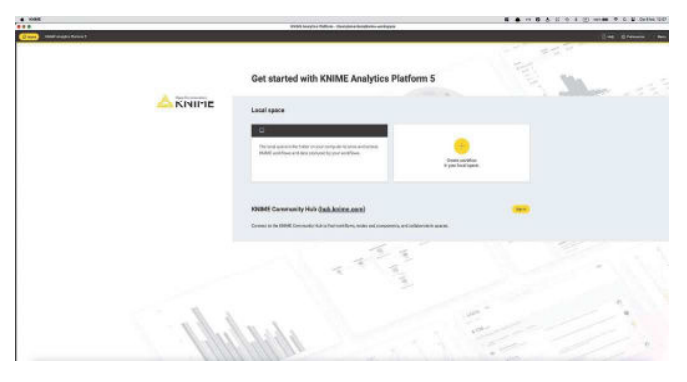

Seguite il Self Paced Course, come nella fig. qui a fianco.

Ś

ƚƌĂŝŶĞƌƐ͘

Vi aspetto al prossimo numero per iniziare a fare qualche esercizio, useremo in parte quelli di Knime, in parte vi invierò io i dati tramite sito Federmanager.

I più coraggiosi provino anche lo 04 Analytics….

**n.d.r.** Ricordiamo che tutti gli arti-**E individually** coli della **Commissione Industria** son dena commissione mui **4.0** pubblicati sulla rivista sono er disponibili sul nostro sito nella bttps://bologna.federmae, <u>nager.it/commissione-4-0/commis-</u> Sul sito trovate anche una sezioo ne con gli esercizi e le pubblicazioni che riguardano Knime: https://bologna.federmanager.it/ commissione-4-0/knime-esercizie-documenti/ ŶĂůLJƚŝĐƐ͙͘ sione-industria-4-0-articoli-utili/ .

ś internacional de la viene la viene la viene la viene la viene la viene la viene la viene la viene la viene l

## $L1-AP$

#### Data Literacy with KNIME **Analytics Platform: Basics**

Learn how to access data from different sources, clean and transform it, and present your insights visually in a dashboard or report.

Self-paced course

Instructor-led course

### **CAFINDUSTRIA EMILIA-ROMAGNA S.P.A.**

Sede operativa: Via Castiglione 124 40136 Bologna

Tel 051.33.09.09 Fax 051.26.56.90

info@cafindustria.it www.cafindustria.it

> **CONTATTACI PER MAGGIORI INFORMAZIONI**

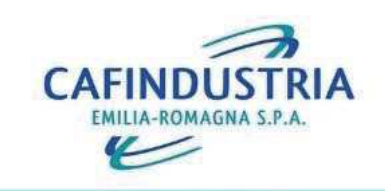

# **SERVIZIO & BADANTI** COLE.

Il servizio prevede in sintesi:

- Apertura pratica Lettera e modulo di assunzione (cessazione o variazione) e relativa comunicazione all'INPS
- Compilazione dei bollettini trimestrali con il calcolo dei contributi INPS dovuti
- Elaborazione delle buste paga con i conteggi di malattia, ferie, mensilità aggiuntive ed eventuale calcolo del TFR
- Compilazione del modello CU (Certificazione Unica)

# SERVIZIO ATTIVABILE A COSTI VANTAGGIOSI